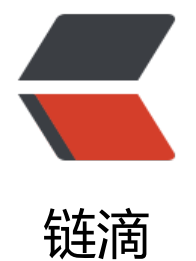

# 如何使用 pipe [搭建 \\*](https://ld246.com).js.org 个人站点

作者:Vanessa

原文链接:https://ld246.com/article/1516893836147

来源网站:[链滴](https://ld246.com/member/Vanessa)

许可协议:[署名-相同方式共享 4.0 国际 \(CC BY-SA 4.0\)](https://ld246.com/article/1516893836147)

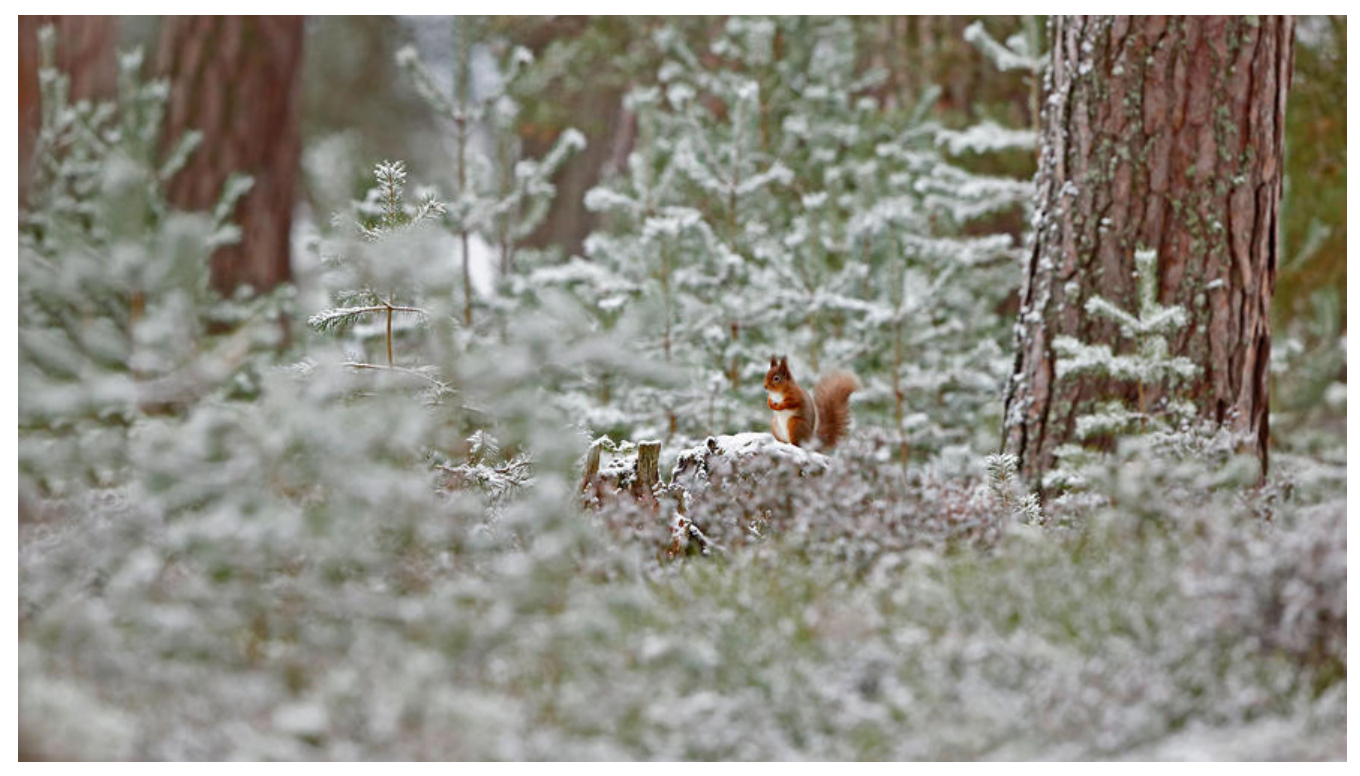

**域名申请**

如何申请 js.org 二级域名

## **导出 MD**

[到 其他 页面点击导出](https://hacpai.com/article/1485506132074)

如果 Pipe 可以像 Sym 一样生成 静态页面 的话, 就可以跳过下面一大步了~~~

然[而我只](http://pipe.b3log.org/admin/others)是为了小秀一下我的 vanessa.js.org, 估计其他人可能完全没有这个需求吧!!!

#### **生成页面**

### **安装 hexo**

npm install hexo-cli -g hexo init blog cd blog npm install

#### **修改 hexo 配置**

参见 https://hexo.io/zh-cn/docs/configuration.html 或 https://github.com/Vanessa219/vaness /blob/master/hexo/\_config.yml

主要修改点为

# Sit[e](https://hexo.io/zh-cn/docs/configuration.html)

title: Vanessa subtitle: description: author: Vanessa language: zh-Hans timezone:

# URL url: https://vanessa.js.org/blog root: /blog permalink: :id/ permalink\_defaults:

#### **导入 MD**

删除 blog/ posts/hello-world.md

解压刚才下载的文件, 把 MD 文件复制到 blog/ posts 下后执行

hexo g

#### **错误处理**

1. 不得不吐槽一下导入报错, 用了 debug 模式, 也不具体告诉我是那篇文章导入出错, 让我在 874 文章中使用二分查找苦苦排查。主要是两片文章,一篇是由于在代码块中写了 & gt; ,另外一篇是由 在 code 中写了 {{define "ThemeA/head"}}{{end}}

2. 接下来就是 https://vanessa.js.org/blog/lib/fastclick/lib/fastclick.min.js?v=1.0.6 等 js、css 址死活访问不了,然后去了后面的 search 就好了。。。最后把文件全删了,然后重新上传 github 好了。估计是解析的问题。

## **上传 gith[ub](https://vanessa.js.org/blog/lib/fastclick/lib/fastclick.min.js?v=1.0.6)**

目录需和 hexo 配置保持一致。如 https://github.com/Vanessa219/vanessa/tree/master/blog

### **示例**

vanessa.js.org

## **心得**

[1. 一个皮肤的配](https://vanessa.js.org/blog)置项加上注释有 814 行,不得不说考虑的非常周到,做的很细致、很用心 『

1, 有很多可以借鉴学习的地方。

2. 使用下来还是觉得动态博客的比较方便,不用每次改一点就等 1-2 分钟,上传 GitHub 时间就更不 说了。最重要的是,**不论我在任何地点、任何时间,都可以修改错别字或是发布文章** @blush 3. 最后容我来小秀一下《2018 Web 开发路线图》这篇文章的两个地址吧:

pipe - 2018 Web 开发路线图

hexo - 2018 Web 开发路线图